# Better searches. Better results.

Here are some nifty modifiers to type in your Google search box to refine your searches and get the best results.

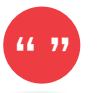

# Exact Phrase

What it does: searches for an exact phrase What to type: "one small step for man" What you'll get: results that include the exact phrase "one small step for man"

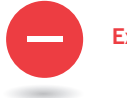

#### Excluded Words

What it does: excludes search results with a particular word or phrase What to type: bass -fishing What you'll get: results about bass that are not related to fishing

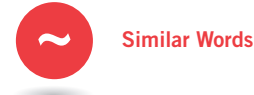

What it does: searches for a word and all its synonyms

What to type: ~mobile phone

What you'll get: results with the word "phone," as well as "cell," "cellular," "wireless," etc.

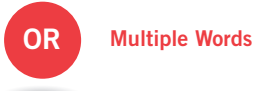

What it does: searches for webpages that include either word

What to type: "vacation" "London" OR "Paris" What you'll get: results with the word vacation and either London or Paris

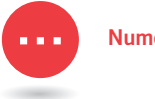

#### Numerical Ranges

What it does: searches for a range of numbers What to type: Willie Mays 1950...1960 What you'll get: results about Willie Mays during this time period

# define:

#### Find Meanings

What it does: defines a word or phrase What to type: define: plethora What you'll get: links to definitions of the word "plethora"

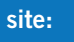

#### Site Specific

What it does: searches only particular websites What to type: global warming site:edu What you'll get: references to "global warming" found on .edu websites

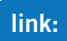

#### Linked Pages

What it does: searches for webpages that link to a particular website

What to type: link:www.umich.edu What you'll get: websites that link to the University of Michigan website

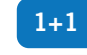

#### 1<sub>+1</sub> Math Answers

What it does: basic calculator functions What to type: 4+7, 30% of 55, 20^2, sqrt(4), etc. What you'll get: the answer

Google

#### cm in foot Conversions

. . . . . . . . . . .

What it does: converts units of measure What to type: cm in foot, 28C in F, \$ in pound, days in fortnight, miles in league, mph in speed of light, etc. What you'll get: the converted answer

# **DOING WEB QUERIES USING GOOGLE**

To enter a query into Google, just type in a few descriptive words and hit the 'Enter' key (or click on the Google Search button) for a list of relevant web pages. Since Google only returns web pages that contain **all** the words in your query, refining or narrowing your search is as simple as adding more words to the search terms you have already entered. Your new query will return a smaller subset of the pages Google found for your original "too-broad" query.

# **Choosing Keywords**

For best results, it's important to choose your keywords wisely. Keep these tips in mind:

- Try the obvious first. If you're looking for information on Picasso, enter "Picasso" rather than "painters".
- Use words likely to appear on a site with the information you want. "Luxury hotel dubuque" gets better results than "really nice places to spend the night in Dubuque".
- Make keywords as specific as possible. "Antique lead soldiers" gets more relevant results than "old metal toys".

#### **Automatic "and" Queries**

By default, Google only returns pages that include all of your search terms. There is no need to include "and" between terms. Keep in mind that the order in which the terms are typed will affect the search results. To restrict a search further, just include more terms. For example, to plan a vacation to Hawaii, simply type:

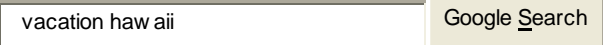

# **Automatic Exclusion of Common Words**

Google ignores common words and characters such as "where" and "how", as well as certain single digits and single letters, because they tend to slow down your search without improving the results. Google will indicate if a common word has been excluded by displaying details on the results page below the search box.

If a common word is essential to getting the results you want, you can include it by putting a "+" sign in front of it. (Be sure to include a space before the "+" sign.)

Another method for doing this is conducting a phrase search, which simply means putting quotation marks around two or more words. Common words in a phrase search (e.g., "where are you") are included in the search.

For example, to search for Star Wars, Episode I, use:

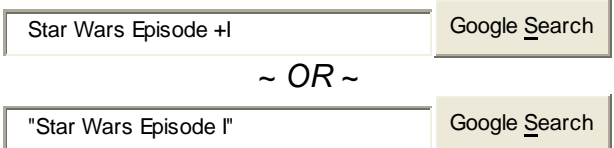

# **Capitalization**

Google searches are **NOT** case sensitive. All letters, regardless of how you type them, will be understood as lower case. For example, searches for "george washington", "George Washington", and "gEoRgE wAsHiNgToN" will all return the same results.

# **Word Variations (Stemming)**

Google now uses stemming technology. Thus, when appropriate, it will search not only for your search terms, but also for words that are similar to some or all of those terms. If you search for "pet lemur dietary needs", Google will also search for "pet lemur diet needs", and other related variations of your terms. Any variants of your terms that were searched for will be highlighted in the snippet of text accompanying each result.

# **Search By Category**

The Google Web Directory (located at directory.google.com) is a good place to start if you're not exactly sure which search keywords to use. For example, searching for [ Saturn ] within the Science > Astronomy category of the Google Web Directory returns only pages about the planet Saturn, while searching for [ Saturn ] within the Automotive category returns only pages about Saturn cars. Searching within a category of interest allows you to quickly narrow in on only the most relevant pages to you.

# **Getting Answers with Better Queries**

**What makes a query good?** It all depends on the question you want to answer. The typical search engine user's primary goal is usually not pages that contain some set of words. Rather, they are looking for the answer to a more general question not necessarily related to web pages. For example, they might be asking, "What are some good recipes for apple pie?" A good query is one whose resulting web pages are useful for answering the original question. A query that is not as good is one whose keywords match pages that are not relevant to the original question.

In the pie recipe case, a simple and obvious query to try would be the following:

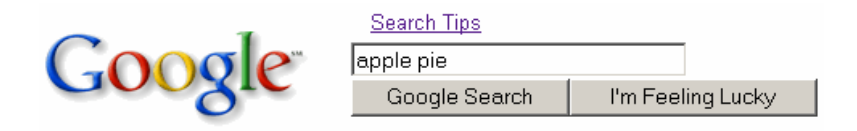

However, when we tried this query, it returned about 370,000 pages, including many pages that have nothing to do with the food apple pie or how to make it but happen to have the words "apple" and "pie" on them.

# *Search Tips:*

**Use phrases instead of independent keywords.** The above query results in pages that contain the words "apple" and "pie," including pages where the words appear separately. For example, Apple Computer's web site hosts many movie trailers in their QuickTime movie file format, including the trailer for American Pie 2, and this trailer's page is included in the 370,000 hits. You can narrow your search to only pages containing the words "apple pie" together by putting the phrase in quotes:

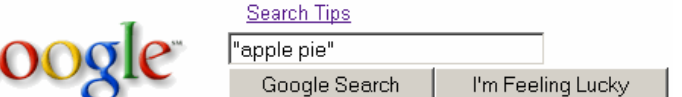

Search Tine

This results in 180,000 hits, which is still a very large number, but much fewer than 370,000.

**Add keywords you know will be on relevant pages.** The phrase query above is better than the original query, but it can be improved further. For instance, the results still include pages for companies selling apple pies, rather than offering recipes for them. One way to refine your query further is by adding keywords that you are certain will be on any page that is relevant to your original question about apple pie recipes. Sugar and cinnamon are almost always ingredients in an apple pie, and you always bake a pie, so this query is likely to return a smaller set of pages without excluding recipes interesting to you:

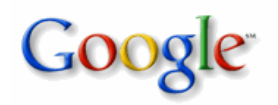

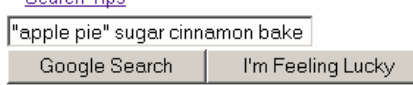

This query results in about 8,620 pages, most of which actually appear to be apple pie recipes.

**Add keywords for a more specific answer.** You might not be interested in sifting through over eight thousand pages of recipes, so, at this point, you might carefully reconsider your original question and see if you can make it more specific. For instance, you might not be such an expert cook, so to find recipes that are at your level, you might add the keyword, "easy":

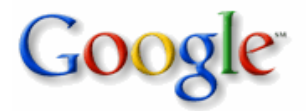

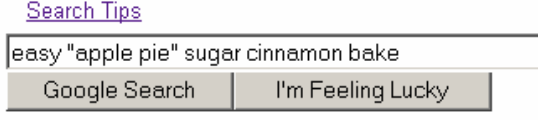

This query results in 2,750 results, the vast majority of which are apple pie recipes that claim to be easy to prepare.

**Exclude keywords that you know** *do not appear* **on relevant pages.** Many recipes for apple crisp list pre-made apple pie filling as an ingredient, so the above query returns pages with such recipes. To exclude these pages from your results in Google, you can add the keyword "crisp" with a minus sign before it:

Search Tips

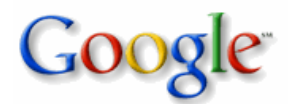

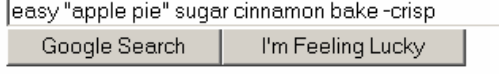

This further focuses your result set to 1,750 pages.

**Add keyword alternatives for word variations.** "Easy" is only one word that describes recipes suitable for beginning cooks, so you might also want to allow pages with the word "simple" on them to be included in your results. Simply adding this keyword to your query, however, would require that both "easy" and "simple" be on the page. Using Google, you can indicate that one or the other (or both) are acceptable by putting **"OR"** *(note capitalization)* between the keywords:

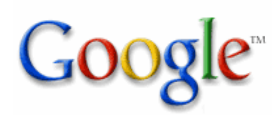

#### Search Tips

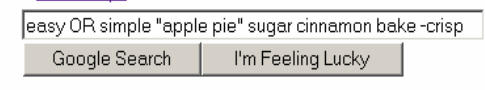

Note that in this case, you are likely to increase the number of hits, but this might be useful if you believe you would otherwise exclude relevant pages.

**Restrict your search to a particular domain.** While going through some of the results from the above queries, you might notice that you are particularly interested in pages from the allrecipes.com web sites. You can restrict your Google search to pages on web servers in a particular domain by using "*site:domain*" to your query:

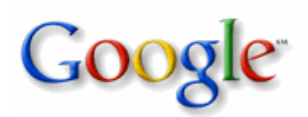

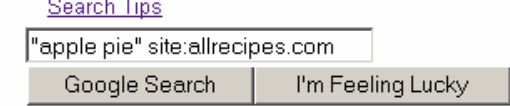

This query finds all pages on servers within the allrecipes.com domain. (Note that there are no spaces around the colon between "site" and the domain name.)

**Doing Numrange searches:** Numrange can be used to specify that results contain numbers in a range you set. You can conduct a numrange search by specifying two numbers, separated by two periods, with no spaces. Be sure to specify a unit of measure or some other indicator of what the number range represents.

For example, you might conduct a search for DVD player \$250..300 or 3..5 megapixel digital camera. Numrange can be used to set a range for everything from dates (Willie Mays 1950..1960) to weights (5000..10000 kg truck).

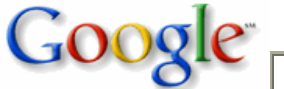

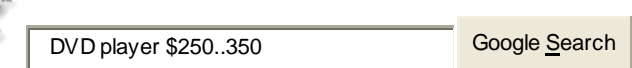

# **Other Advanced Search Features**

- **Language:** specify which language you would like your results returned in.
- Date: restrict your results to the past three, six, or twelve months.
- **Occurrences:** specify where your search terms occur on the page anywhere on the page, in the title, or the url.
- **Domains:** search only a specific website or exclude that site completely from your search.
- **SafeSearch:** Google's SafeSearch screens for sites that contain this type of information and eliminates them from search results.

# **Advanced Web Searching Made Easy**

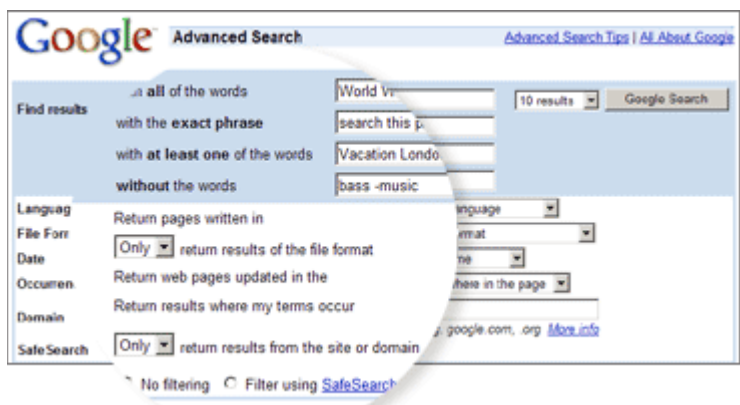

You can increase the accuracy of your searches by adding operators that fine-tune your keywords. Most of the options listed on this page can be entered directly into the Google search box or selected from Google's **Advanced Search** page.

Additionally, Google supports several **advanced operators** which are query words that have special meaning to Google. These operators do not require a colon.

# **Advanced Search Operators**

# **" + " Searches**

Google ignores common words and characters such as "where" and "how", as well as certain single digits and single letters, because they tend to slow down your search without improving the results. Google will indicate if a common word has been excluded by displaying details on the results page below the search box.

If a common word is essential to getting the results you want, you can include it by putting a "+" sign in front of it. (Be sure to include a space before the "+" sign.)

Another method for doing this is conducting a phrase search, which simply means putting quotation marks around 2 or more words. Common words in a phrase search (e.g., "where are you") are included in the search.

For example, to search for Star Wars, Episode I, use:

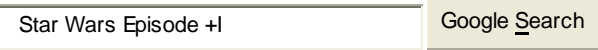

# **" - " Searches**

Sometimes what you're searching for has more than one meaning; "bass" can refer to fishing or music. You can exclude a word from your search by putting a minus sign ("-") immediately in front of the term you want to avoid. (Be sure to include a space before the minus sign.)

For example, to find web pages about bass that do not contain the word "music", type:

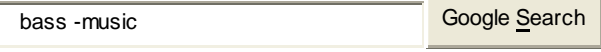

# **" ~" Searches**

You may want to search not only for a particular keyword, but also for its synonyms. Indicate a search for both by placing the tilde sign ("~") immediately in front of the keyword.

For example, to search for food facts as well as nutrition and cooking information, use:

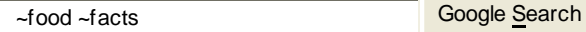

# **Phrase Searches**

Search for complete phrases by enclosing them in quotation marks. Words enclosed in double quotes ("like this") will appear together in all results exactly as you have entered them. Phrase searches are especially useful when searching for famous sayings or proper names.

#### **"OR" Searches**

Google supports the logical "OR" operator. To retrieve pages that include either word A or word B, use an uppercase OR between terms.

For example, to search for a vacation in either London or Paris, just type:

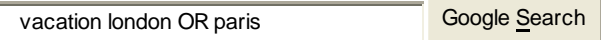

# **Domain Restrict**

If you know the website you want to search but aren't sure where the information is located within that site, you can use Google to search only that domain. Do this by entering what you're looking for followed by the word "site" and a colon followed by the domain name.

For example, to find admission information on Stanford University's site, enter:

admission site:w w w .stanford.edu Google Search

# **Alternate Query Types**

Google supports several alternate query types. Typically these query operators modify the search in some way, or even tell Google to do a totally different type of search. For instance, "link:" is a special operator, and the query [link:www.google.com] doesn't do a normal search but instead finds all web pages that have links to www.google.com.

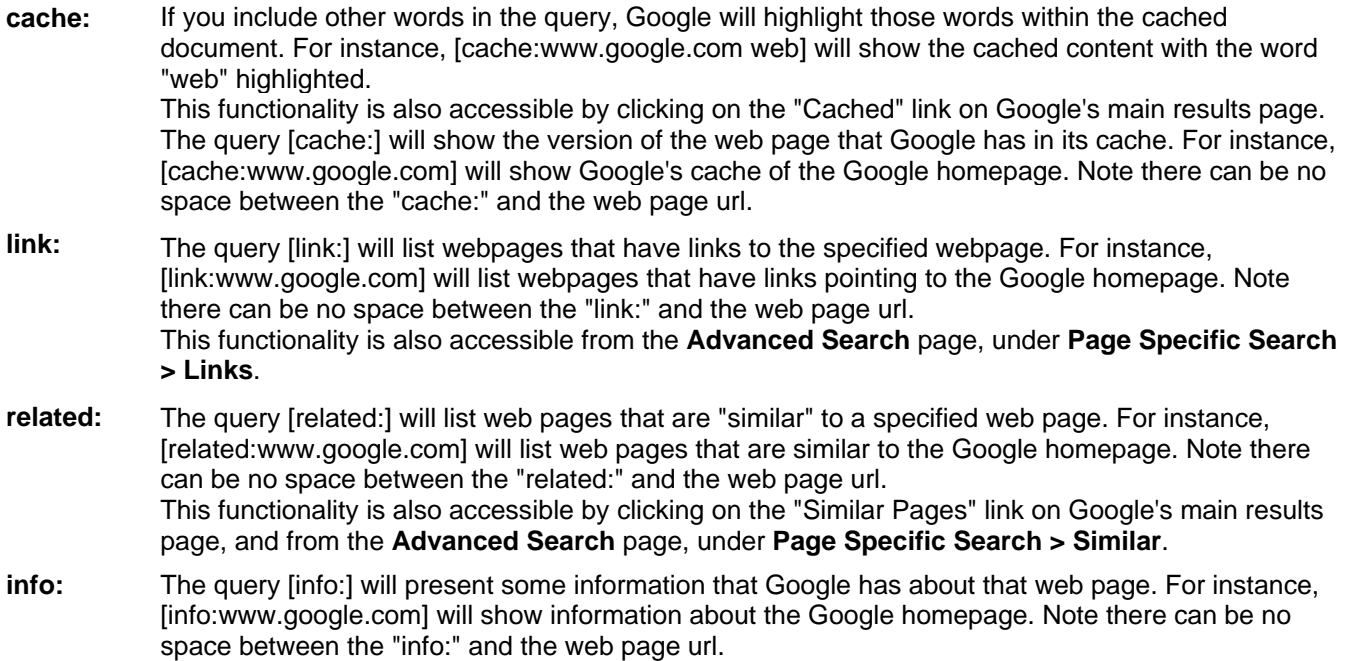

This functionality is also accessible by typing the web page url directly into a Google search box.

- **define:** The query [define:] will provide a definition of the words you enter after it, gathered from various online sources. The definition will be for the entire phrase entered (i.e., it will include all the words in the exact order you typed them).
- **stocks:** If you begin a query with the [stocks:] operator, Google will treat the rest of the query terms as stock ticker symbols, and will link to a page showing stock information for those symbols. For instance, [stocks: intc yhoo] will show information about Intel and Yahoo. (Note you must type the ticker symbols, not the company name.) This functionality is also available if you search just on the stock symbols (e.g. [ intc yhoo ]) and then click on the "Show stock quotes" link on the results page.
- **allintitle:** If you start a query with [allintitle:], Google will restrict the results to those with all of the query words in the title. For instance, [allintitle: google search] will return only documents that have both "google" and "search" in the title.

This functionality is also available through **Advanced Search** page, under **Advanced Web Search > Occurrences**.

**intitle:** If you include [intitle:] in your query, Google will restrict the results to documents containing that word in the title. For instance, [intitle:google search] will return documents that mention the word "google" in their title, and mention the word "search" anywhere in the document (title or no). Note there can be no space between the "intitle:" and the following word.

> Putting [intitle:] in front of every word in your query is equivalent to putting [allintitle:] at the front of your query: [intitle: google intitle: search] is the same as [allintitle: google search].

**allinurl:** If you start a query with [allinurl:], Google will restrict the results to those with all of the query words in the url. For instance, [allinurl: google search] will return only documents that have both "google" and "search" in the url.

> Note that [allinurl:] works on *words,* not url components. In particular, it ignores punctuation. Thus, [allinurl: foo/bar] will restrict the results to page with the words "foo" and "bar" in the url, but won't require that they be separated by a slash within that url, that they be adjacent, or that they be in that particular word order. There is currently no way to enforce these constraints. This functionality is also available through **Advanced Search** page, under **Advanced Web Search > Occurrences**.

**inurl:** If you include [inurl:] in your query, Google will restrict the results to documents containing that word in the url. For instance, [inurl:google search] will return documents that mention the word "google" in their url, and mention the word "search" anywhere in the document (url or no). Note there can be no space between the "inurl:" and the following word.

> Putting "inurl:" in front of every word in your query is equivalent to putting "allinurl:" at the front of your query: [inurl:google inurl:search] is the same as [allinurl: google search].

# **Google Services & Tools**

# **Google Services**

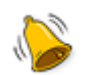

Alerts Alerts<br>Receive news and search results via email **Local** Find I

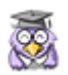

Answers Answers<br>Ask a question, set a price, get an answer<br>Mobile Go

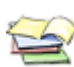

Catalogs Catalogs News<br>Search and browse mail-order catalogs Search and browse mail-order catalogs

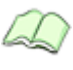

**Directory** Directory<br>Browse the web by topic Scholar<br>Search s

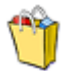

Froogle Froogle Shop smarter with Google Shop Special Searches<br>
Search within special Search within special Search within special Search within special Search within special Search within special Search within special Search withi

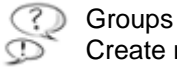

Groups<br>Create mailing lists and discussion groups<br>Create mailing lists and discussion groups<br>Create in Search a specific s

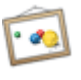

Images Images Web Search for images on the web Search Search over

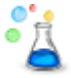

Labs Labs<br>Try out new Google products Web Search Features<br>Do more with search

# **Google Tools**

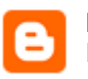

Blogger Blogger<br>Express yourself online Keyhole Explore to Keyhole

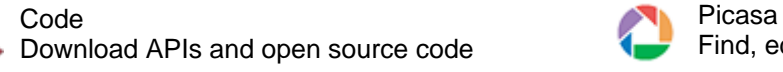

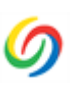

Desktop Search Desktop Search and Computer Toolbar Search your own computer Toolbar Computer Computer Computer Search Add a se

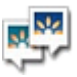

Hello **Instant message your pictures to friends** Translate<br>Instant message your pictures to friends Translate

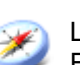

Find local businesses and services

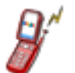

Use Google on your mobile phone

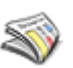

Search thousands of news stories

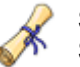

Search scholarly papers

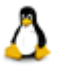

Search within specific topics

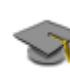

Search a specific school's website

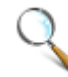

Search over 8 billion web pages

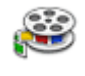

Do more with search

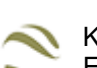

Explore the world from your PC

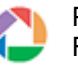

Find, edit and share your photos

Add a search box to your browser

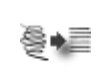

View web pages in other languages

# **Google Web Search Features**

In addition to providing easy access to more than 8 billion web pages, Google has many special features to help you to find exactly what you're looking for. Click the title of a specific feature to learn more about it.

- Book Search **New!** Use Google to search the full text of books. • Cached Links View a snapshot of each page as it looked when we indexed it. • Calculator Use Google to evaluate mathematical expressions. • Definitions Use Google to get glossary definitions gathered from various online sources. • File Types Search for non-HTML file formats including PDF documents and others. • Froogle To find a product for sale online, use Froogle - Google's product search service. • I'm Feeling Lucky Bypass our results and go to the first web page returned for your query. • Local Search Search for local businesses and services in the U.S., the U.K., and Canada. • Movies - **New!** Use Google to find reviews and showtimes for movies playing near you. • News Headlines Enhances your search results with the latest related news stories. • PhoneBook Look up U.S. street address and phone number information. • Q&A - **New!** Use Google to get quick answers to straightforward questions. • Results Prefetching - **New!** Makes searching in Firefox faster. • Search By Number Use Google to access package tracking information, US patents, and a variety of online databases. • Similar Pages Display pages that are related to a particular result. • Site Search Restrict your search to a specific site. • Spell Checker **Offers alternative spelling for queries.**  • Stock Quotes - **New!** Use Google to get live stock quotes and information. • Street Maps Use Google to find U.S. street maps. • Travel Information Check the status of an airline flight in the U.S. or view airport delays and weather conditions. • Weather - **New!** Check the current weather conditions and forecast for any location in the U.S. • Web Page Translation Provides English speakers access to a variety of non-English web pages.
- Who Links To You? Find pages that point to a specific URL.

# **Book Search**

Google is helping to get the world's information online by bringing books themselves online. Whenever books in our Google Print index contain content that matches your search terms, you'll see links to those books under Book Results at the top of your search results page. Click on any book title and you'll see the page in that book which contains your search terms, as well as other information about the title. Click one of the links under "Buy this Book" and you'll go straight to a bookstore selling that book online.

example: **books** about ecuador **Coogle Search** Google Search

# **Cached Links**

Google takes a snapshot of each page examined as it crawls the web and caches these as a back-up in case the original page is unavailable. If you click on the "Cached" link, you will see the web page as it looked when we indexed it. The cached content is the content Google uses to judge whether this page is a relevant match for your query.

When the cached page is displayed, it will have a header at the top which serves as a reminder that this is not necessarily the most recent version of the page. Terms that match your query are highlighted on the cached version to make it easier for you to see why your page is relevant.

The "Cached" link will be missing for sites that have not been indexed, as well as for sites whose owners have requested we not cache their content.

# **Calculator**

To use Google's built-in calculator function, simply enter the calculation you'd like done into the search box and hit the Enter key or click on the Google Search button. The calculator can solve math problems involving basic arithmetic, more complicated math, units of measure and conversions, and physical constants. Try one of the sample expressions below, or refer to our complete instructions for help in building your own.

half a cup in teaspoons

• 160 pounds \* 4000 feet in Calories

These sample queries demonstrate the utility and power of this new feature:

- $5 + 2^*2$
- 2^20
- sqrt $(-4)$

# **Definitions**

To see a definition for a word or phrase, simply type the word "define," then a space, and then the word(s) you want defined. If Google has seen a definition for the word or phrase on the Web, it will retrieve that information and display it at the top of your search results.

**example:** The Theory of The World Wide Web Google Search

You can also get a list of definitions by including the special operator "define:" with no space between it and the term you want defined. For example, the search [define:World Wide Web] will show you a list of definitions for "World Wide Web" gathered from various online sources.

# **File Types**

Google has expanded the number of non-HTML file types searched to 12 file formats. In addition to PDF documents, Google now searches Microsoft Office, PostScript, Corel WordPerfect, Lotus 1-2-3, and others. The new file types will simply appear in Google search results whenever they are relevant to the user query.

Google also offers the user the ability to "View as HTML", allowing users to examine the contents of these file formats even if the corresponding application is not installed. The "View as HTML" option also allows users to avoid viruses which are sometimes carried in certain file formats.

Overall, the additional file types provide Google users a wider view of the content available on the World Wide Web. And Google has plans to keep expanding the range of file types available over time.

For more information about this feature, please read the file type FAQ.

If you prefer to see a particular set of results with a specific file type (for example, PDF links), simply type **filetype:[extension]** (for example, **filetype:pdf**) within the search box along with your search term(s).

example: **Form 1040 filetype:pdf** Google Search

# **Froogle**

If you search for products using Google, you may see relevant product search information and links displayed at the top of your search results. These product search results are linked to the sites of merchants who participate in Froogle, Google's product search service. These results are not advertisements, as participation in Froogle is completely free to merchants.

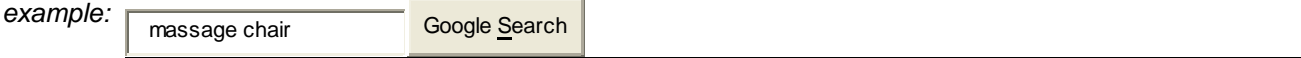

# **I'm Feeling Lucky**

The "I'm Feeling Lucky™" button takes you directly to the first web page Google returned for your query. You will not see the other search results at all. An "I'm Feeling Lucky" search means you spend less time searching for web pages and more time looking at them.

For example, to find the homepage for Stanford University, simply enter Stanford into the search field and click on the "I'm Feeling Lucky" button. Google takes you directly to "www.stanford.edu", the official homepage of Stanford University.

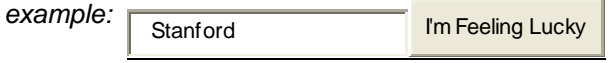

# **Local Search**

Google Local enables you to search the entire web for just those stores and businesses in a specific neighborhood. Include a city or zip code in your search and Google displays relevant results from that region at the top of your search results.

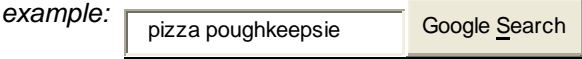

# **Movies**

To find reviews and showtimes for movies playing near you, type "movies", "showtimes" or the name of a current film into the Google search box. If you've already saved your location by using Google Local, the top search result will display showtimes for nearby theaters for the movie you've chosen.

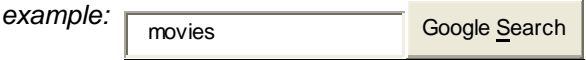

To find theatres and showtimes near you for a currently playing movie, simply search for the movie's name.

**example:** willion dollar baby Google Search

Can't remember a movie title, or just looking for something new to see? You can use the "movie:" operator to search for films related to a specific actor, director or plot detail.

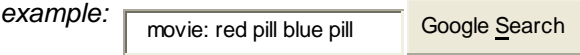

Want to read about the movies you find? Your search results for any film will include an average rating out of 5 stars and several snippets from online reviews, along with links to the reviews themselves. Click the "reviews" link near any title for a complete list of online reviews of this film.

# **News Headlines**

When searching on Google you may see links at the top of your results marked "News". These links connect you to reports culled from numerous news services Google continuously monitors. The links appear if the terms you enter are words currently in the news and clicking on them will take you directly to the service supplying them.

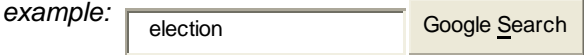

# **PhoneBook**

Google has added the convenience of US street address and phone number lookup to the information we provide through our search box. You'll see publicly listed phone numbers and addresses at the top of results pages for searches that contain specific kinds of keywords.

To find listings for a **US business**, type the business name into the Google search box, along with the city and state. Or type the business name and zip code. Entering the phone number with area code will also return a complete business listing.

To find listings for a **US residence**, type any of the following combinations into the Google search box:

- first name (or first initial), last name, city (state is optional)
- first name (or first initial), last name, state
- first name (or first initial), last name, area code
- first name (or first initial), last name, zip code
- phone number, including area code
- last name, city, state
- last name, zip code

If your query results in business and residential listings, both categories will be listed for your convenience.

# **Q&A**

Want to know the population of Japan? What currency is used in Algeria? The birthplace of Bono? Hit us with a factbased question or query (like "population of Japan") by typing it into the Google search box. We'll search the web and display the answer at the top of your search results page. We also link to our source for this information so that you can learn even more.

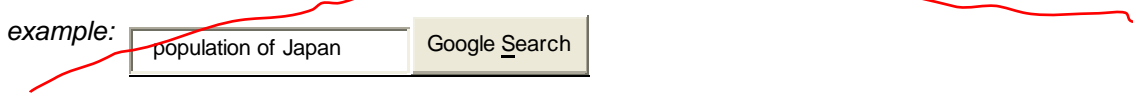

# **Results Prefetching**

On some searches, Google automatically instructs your browser to start downloading the top search result before you click on it. If you click on top result, the destination page will load faster than before.

Google uses a special prefetching feature in Firefox and Mozilla web browsers to provide this functionality, so results prefetching is not available in Internet Explorer or other web browsers. You can disable prefetching in your web browser preferences, as described in the Mozilla Prefetching FAQ. In Firefox, you can disable prefetching by doing the following:

- 1. Type "about:config" the address bar.
- 2. Scroll down to the setting "network.prefetch-next" and set the value to "False".

With prefetching enabled, you may end up with cookies and web pages in your web browser's cache from web sites that you did not click on since prefetching happens automatically when you view Google search results pages. You can delete these files by clearing your browser's cache and cookies.

If you run a web server, you can find webmaster-specific information about this feature in our Webmaster FAQ.

# **Search By Number**

Parcel tracking IDs, patents and other specialized numbers can be entered into Google's search box for quick access to information about them. For example, typing a FedEx tracking number will return the latest information on your package. Other special search by number types include :

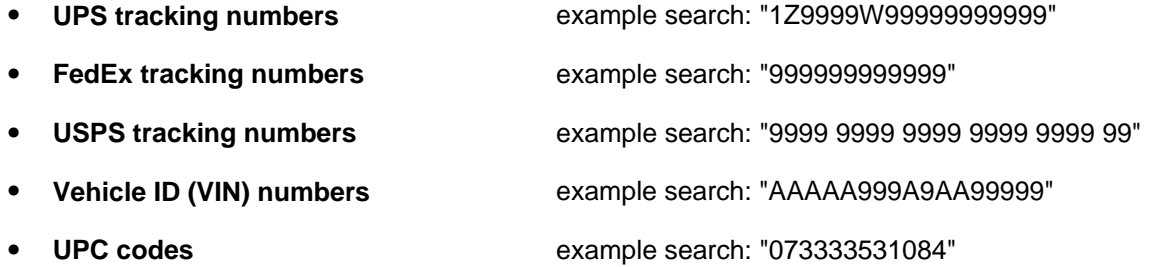

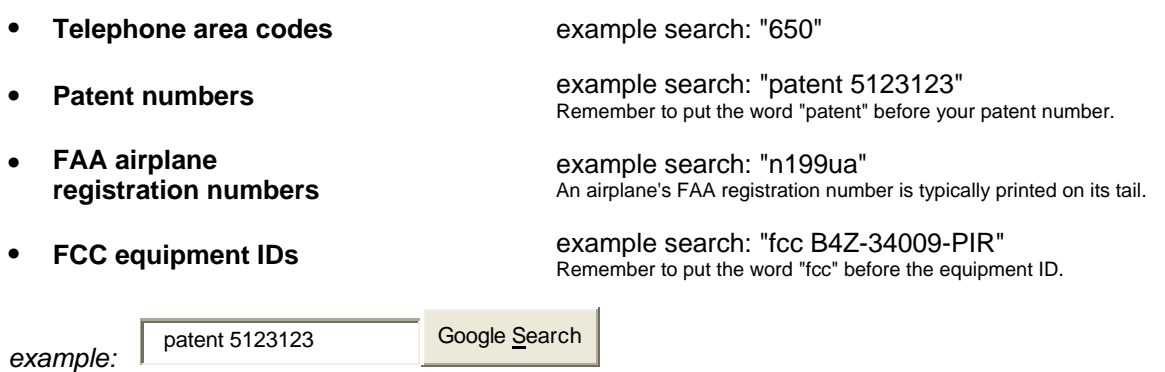

# **Similar Pages**

When you click on the "Similar Pages" link for a search result, Google automatically scouts the web for pages that are related to this result.

The Similar Pages feature can be used for many purposes. If you like a particular site's content, but wish it had more to say, Similar Pages can find sites with similar content with which you may be unfamiliar. If you are looking for product information, Similar Pages can find competitive information so you can make direct comparisons. If you are interested in researching a particular field, Similar Pages can help you find a large number of resources very quickly, without having to worry about selecting the right keywords.

The more specialized a page is, the fewer results Google will be able to find for you. For example, Similar Pages may not be able to find related pages for your personal home page if it does not have enough information to authoritatively associate other pages with yours. Also, if companies use multiple URLs for their pages (such as company.com and www.company.com), Similar Pages may have little information on one URL, but lots on the other. In general, however, Similar Pages works well for the majority of web pages.

# **Site Search**

The word "site" followed by a colon enables you to restrict your search to a specific site. To do this, use the **site:sampledomain.com** syntax in the Google search box. For example, to find admission information on Stanford's site, enter:

**example:** admission site:w w w .stanford.edu **Google Search** 

# **Spell Checker**

Google's spell checking software automatically looks at your query and checks to see if you are using the most common version of a word's spelling. If it calculates that you're likely to generate more relevant search results with an alternative spelling, it will ask "Did you mean: (more common spelling)?". Clicking on the suggested spelling will launch a Google search for that term. Because Google's spell check is based on occurrences of all words on the Internet, it is able to suggest common spellings for proper nouns (names and places) that might not appear in a standard spell check program or dictionary.

# **Stock Quotes**

To use Google to get live stock quotes and information, just enter one or more ticker symbols.

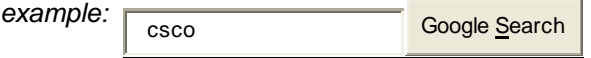

If we recognize the stock ticker you entered, we'll return the latest stock price (with a 15-minute delay for NASDAQ or a 20-minute delay for AMEX and NYSE), along with an intra-day chart, the daily high and low, and other useful information.

When available, we'll also return quotes from an Electronic Communication Network (ECN), a computerized trading system that reports quotes in real time. ECNs also allow trading after standard market hours and thus can be a good source for quotes after market hours. We'll also provide direct links to financial information providers for further information.

Google's financial information providers are selected and ordered solely on the basis of quality factors, including download speed, user interface and functionality. Google is not affiliated with these providers in any way. If you'd like to suggest a provider we might include, please contact us.

# **Street Maps**

To use Google to find street maps, enter a U.S. street address, including zip code or city/ state (e.g. 165 University Ave Palo Alto CA), in the Google search box. Often, the street address and city name will be enough.

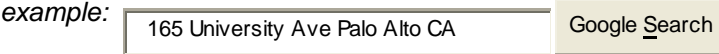

When Google recognizes your query as a map request, we'll return links from Google Maps and other high quality map providers that will lead you directly to the relevant map.

# **Travel Information**

To see delays and weather conditions at a particular airport, type the airport's three letter code followed by the word "airport." For example, San Francisco International Airport updates can be found by searching for "sfo airport."

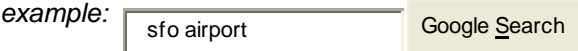

To check the status of a U.S. flight, type the name of the airline followed by the flight number. For example, to see the status for United Airlines flight 134 search for "United 134."

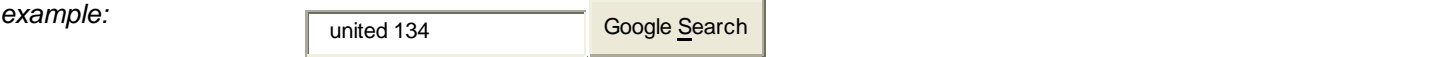

# **Weather**

To see weather conditions and a four-day forecast for a particular U.S. location, type "weather," followed by the location. Usually a city name will be enough, but you may also want to include a state or zipcode. For example, to see Palo Alto weather, you could search for "weather palo alto, ca" or "weather palo alto 94301."

**example:** weather palo alto, ca Google Search

All weather conditions and forecasts are provided by Weather Underground, Inc.

# **Web Page Translation**

Google breaks the language barrier with this translation feature. Using machine translation technology, Google now gives English speakers access to a variety of non-English web pages. This feature is currently available for pages published in Italian, French, Spanish, German, and Portuguese.

If your search has non-English results, there will be a link to a version of that page translated into English.

For more information about this feature, please read the translation FAQ.

# **Who Links To You?**

Some words, when followed by a colon, have special meanings to Google. One such word for Google is the **link:** operator. The query **link:siteURL** shows you pages that point to that URL. For example, link:www.google.com will show you pages that point to Google's home page. You cannot combine a link: search with a regular keyword search.

example: **link:w w w .google.com** Google Search